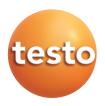

### testo 875 · Thermal imager

#### **Brief instructions**

en

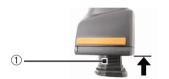

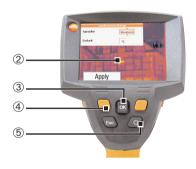

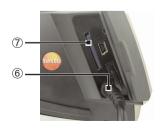

#### Commissioning

- 1 Push the rechargeable battery ① all the way into the rechargeable battery slot until this is flush with the bottom of the handle.
- The thermal imager starts automatically.
- 2 Remove protective film from the display 2.
- Instrument language (Language) and temperature unit (Unit) can be set:
- 3 Move Joystick 3 up / down to select the desired option.
- 4 Press [OK] 3.
- Move Joystick up / down to change the setting.
- 6 Press [OK].
- 7 Press [Apply] @ function key to apply the settings.
- 8 Press [0] 5 to switch off the thermal imager.
- **9** Connect power supply  $(\heartsuit)$  **6**.
- 10 Completely charge battery (3 hours).
- 11 Insert Memory card in the card slot (SD) ①.
- The camera is now ready for operation.

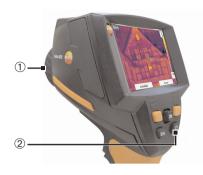

#### Switching on / off

- > Remove protection cap ① from the lens.
- > Switch on: Press [U] 2.
- The measurement view is opened after the warm-up period.
- The thermal imager performs an automatic zeroing approx. every 60 sec. This can be recognized by a "click". The image is frozen briefly when this occurs.
- > Switch off: Press [<sup>0</sup>] again.

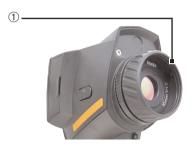

#### Focusing the picture

> Turn lens 1 by hand.

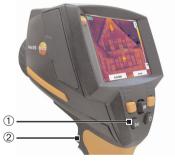

#### Recording the image

- 1 Freeze image: Press trigger button 2 once.
- 2 Save image: Press trigger button again.

or

Discard image: Press [Esc] ①.

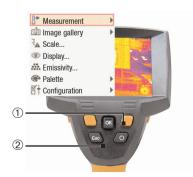

#### Getting to know the menu

- 1 Open menu: Press [OK] 1.
- 2 Navigate: Move Joystick ① up / down.
- 3 Open submenu (only for menu points marked with ▶): Move joystick to the right.
- 4 Call up a function: Press [OK].

or

Exit menu: Press [Esc] 2.

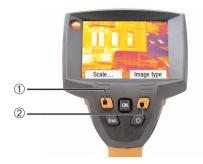

## Getting to know the quick select buttons

Using the quick select buttons, the set functions are called up directly. Factory settings:

- > Left quick select button ①: Adjust scaling.
- ➤ Right quick select button ②: testo 875-1: Change colour palette. testo 875-2: Select image type.

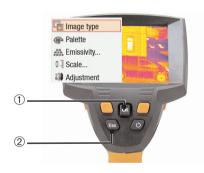

# Changing assignment of the quick select buttons

Change the left or right quick select button:

- 1 Call up: Move Joystick ① to the left or right.
- 2 Navigate: Move Joystick up / down.
- 3 Confirm: Press [OK] ①.

or

Cancel: Press [Esc] 2.

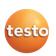